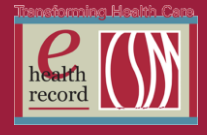

## **Please post / share this communication within 24 hours in your department/unit.**

*Remember: Many answers/clarifications on EHR processes can be accessed through the EHR Intranet site or EHR Learning (Learning Live)*

### **Task List for PCAs** *(Effective 6/13/16)*

*Current State:*

Overdue

Overdue

06/5/2016 19:00 CDT

**CHG Bath** 

Currently, when PCAs document from the Task List, the task defaults to the scheduled date and time of the task instead of the current date and time. However, when RNs document from the task list, the task defaults to the current date/time.

Effective June 13, when the PCA documents from the task list, the task will default to the current date and time just like it does for nurses today.

**Reminder:** It is best to document from the *Task List in Real Time* as the care activity is performed.

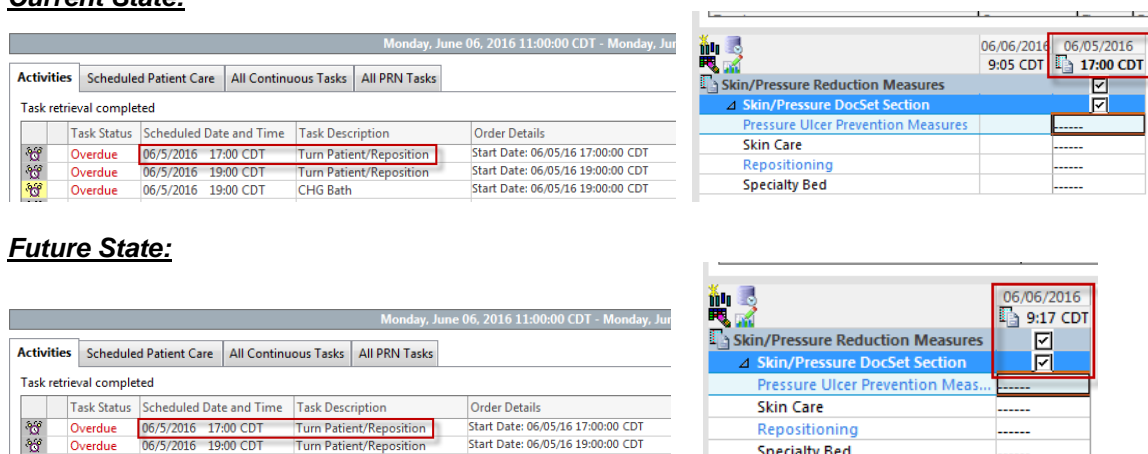

*For questions contact Sue Bode, RN, Clinical Informatics at [sbode@columbia-stmarys.org](mailto:sbode@columbia-stmarys.org) or Jill Kortebein, RN, Clinical Informatics at jkortebe@columbia-stmarys.org*

Start Date: 06/05/16 19:00:00 CDT

**New Section added to Outpatient Quick View I View Band** *(Effective 6/20/16)*

The Phlebotomy section will be added to the Outpatient Quick View band in IView.

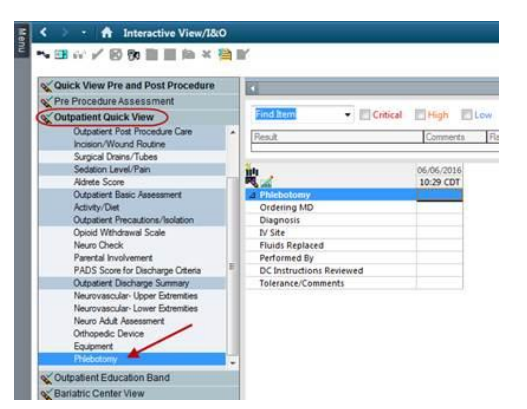

*For questions, contact Mark Kopetsky, Clinical Informatics, [mkopetsk@columbia-stmarys.org](mailto:mkopetsk@columbia-stmarys.org)*

**Specialty Bed** 

# **Organ Donor PowerPlan** *(Effective 6/9/16)*

Updated and revised by the Wound Donor Network

*For questions, contact* Julie Kreckow*, RN, Clinical Informatics, at* JKreckow *[@columbia-stmarys.org](mailto:mkopetsk@columbia-stmarys.org)*

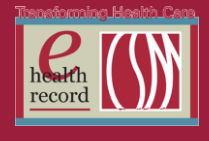

## **Neonatal Blood Cultures Subphase** *(Effective 6/9/16)*

Subphase used specifically for Neonates

*For questions, contact* Julie Kreckow*, RN, Clinical Informatics, at* JKreckow *[@columbia-stmarys.org](mailto:mkopetsk@columbia-stmarys.org)*

#### **REMINDER: Nurse Review – Future Orders**

Currently, a certain subset of orders appears within the list of orders for Nurse Review. These orders are in a status of "Future Order" or "Future (On Hold)". They are not tied to a particular patient encounter and are not active. These types of orders have been placed by a Clinic Provider for use at a future time. They are typically used for an outpatient lab specimen collection or radiology test. They can be difficult to distinguish from inpatient type orders. One distinguishing feature is that in the details section, "Future Order" displays (see screen shot below).

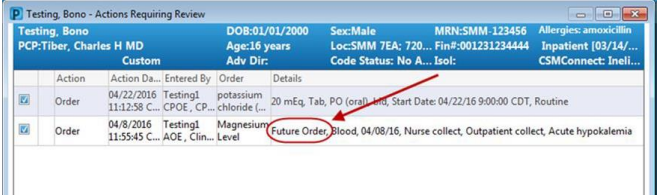

In the future, these orders will no longer display under Nurse Review. **However, Future Orders that have been placed prior to the system configuration change that occurred on April 26, 2016 will not display on the Nurse Review screen, but do trigger the nurse review button to be bolded (active).** Until all of the future orders placed prior to April 26, 2016 are active, the nurse review button may still display as bolded indicating there are new orders for nurse review. If the nurse clicks on the bolded button and nothing happens, you can assume there are no new **inpatient** orders for nurse review. The button is bolded (active) due to the future orders placed prior to 4/26/16.

*For questions, contact Mark Kopetsky, Clinical Informatics, [mkopetsk@columbia-stmarys.org](mailto:mkopetsk@columbia-stmarys.org)*

#### **REMINDER: Resetting Scanners**

If you are attempting to scan a wristband or a medication and the scanner is not working (no beep):

- Make sure CAPS LOCK is off
- Make sure scanner is charged (green light on top of scanner is steady or blinking).
- Make sure the correct scanner is being used with the correct cradle. A small sticker with a CSM logo, a location and a number should be on each scanner and cradle. Make sure the numbers match.
- Reset the scanner in the cradle and/or reboot the computer

If you have done all of those things and it still is not working (no beep), then **reconfigure the scanner**:

- Locate the job aid on CSM Intranet>EHR Home>Just Job Aids. The same job aid is listed under the BCMA and PathNet sections, titled "Resetting Wireless & Tethered Scanner"
- Follow the instructions, scanning the 2 barcodes located within the job aid to

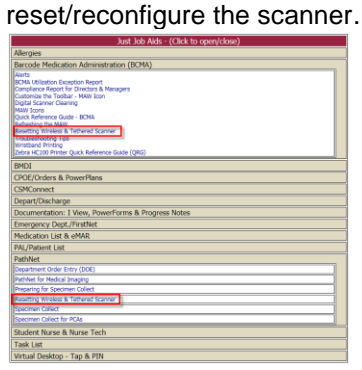

*For questions Vocera 'EHR Support' M-F, 0800-1600 or contact Sue Bode, RN, Clinical Informatics at sbode@columbia-stmarys.org.*

Page  $\boldsymbol{\sim}$